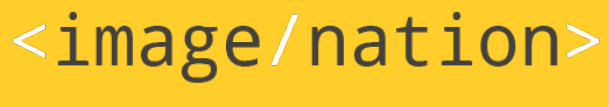

Tech Training Series

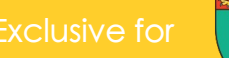

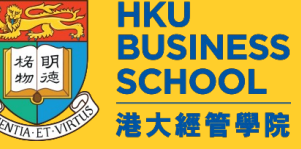

### Computing Virtualization 2023/2024

Using Crossed Operating System for Data Science Projects

*by* Sunny NG <image/nation>

# In this workshop (3 hours)

- What is virtualization?
- Running Windows, Mac and Linux on a single computer at the same time
- You are using Mac? But target software only run on Windows? No problem.
- Getting Familiar with Hypervisor
- Hypervisor Selections
- OS Installer Images
- Introduction to Container
- Practical Works

# Sunny Ng

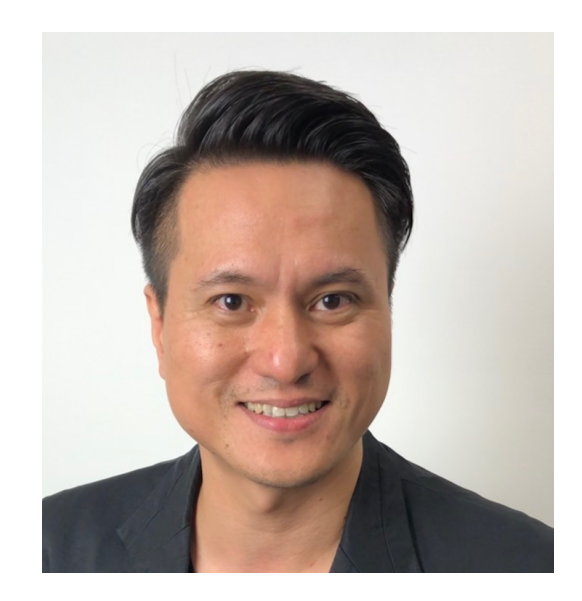

- **Founder / Master Trangel**
- Developer Web, Mobile,
- **Content Creator Video**
- **AWS Solution Archit**
- **Alibaba Cloud Profes**
- **AWS Academy Education**
- Email: sunny.ng@im
- github.com/ngsanluk

## Virtualization

- Virtualized Computation Power
- Can easily confuse with VR (Virtual Reality)
- In computing, virtualization is the act of creating a **virtual version of computation resources**, including
- virtual computer hardware platforms
- storage devices
- computer network resources
- When something is virtual, it means it's NOT real.

# Virtual Machine

- Virtualized Computer
- Hardware virtualization refers to the creation of a virtual machine that **acts like a real computer** with an operating system.

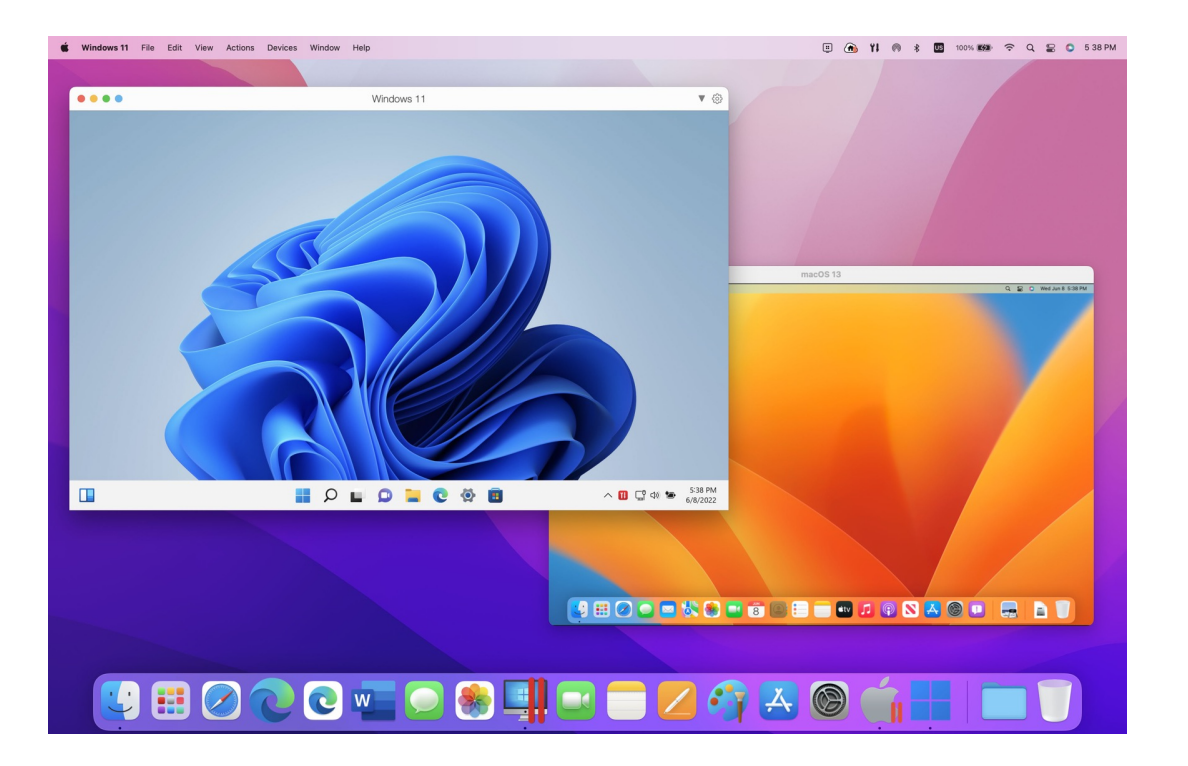

### You can run Windows on top of a MacActions Devices Develop Window Help

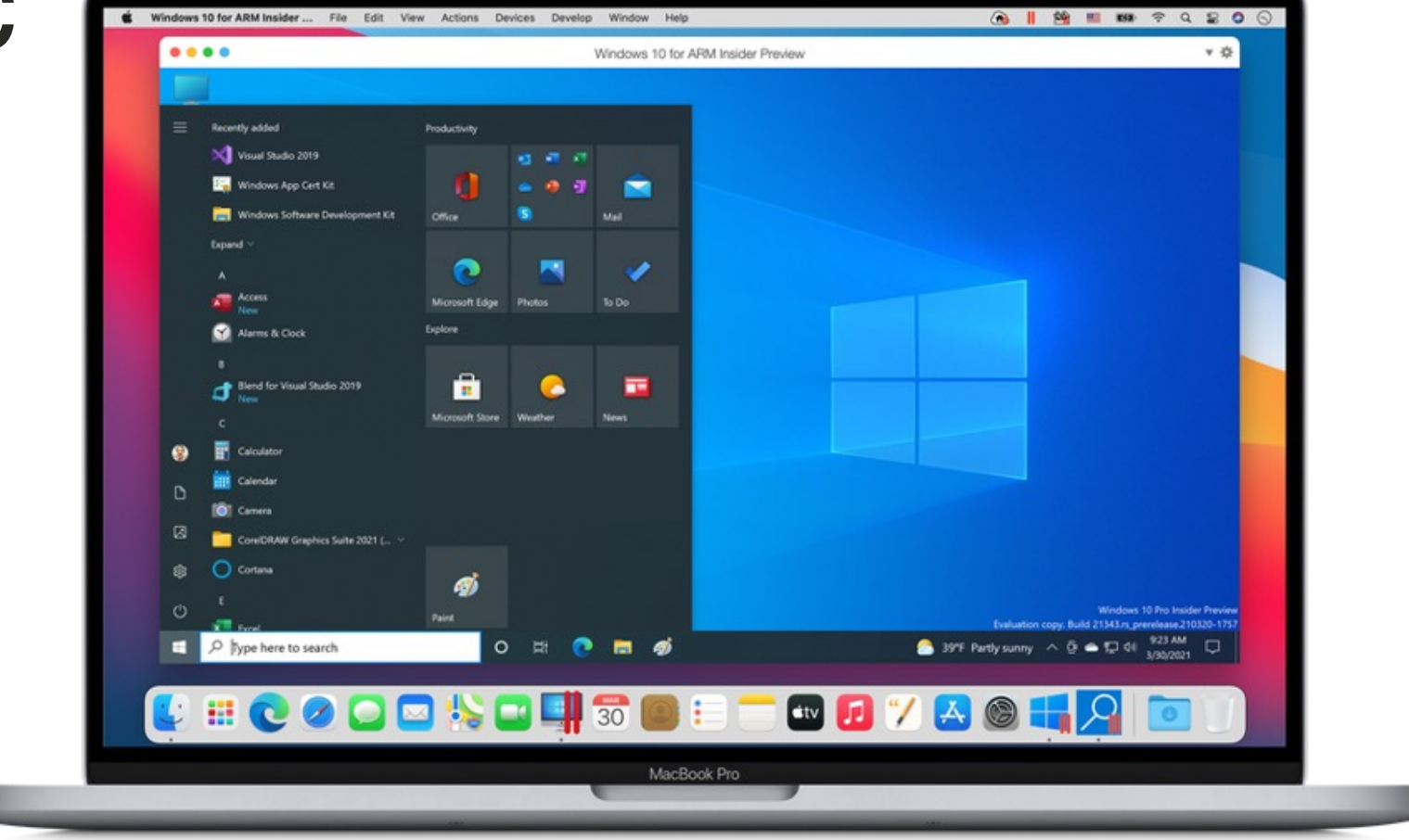

## You can run multiple Linux on top of Windows

- A computer that is running Microsoft Windows may host **many** virtual machines
- such as Ubuntu Linux operating system

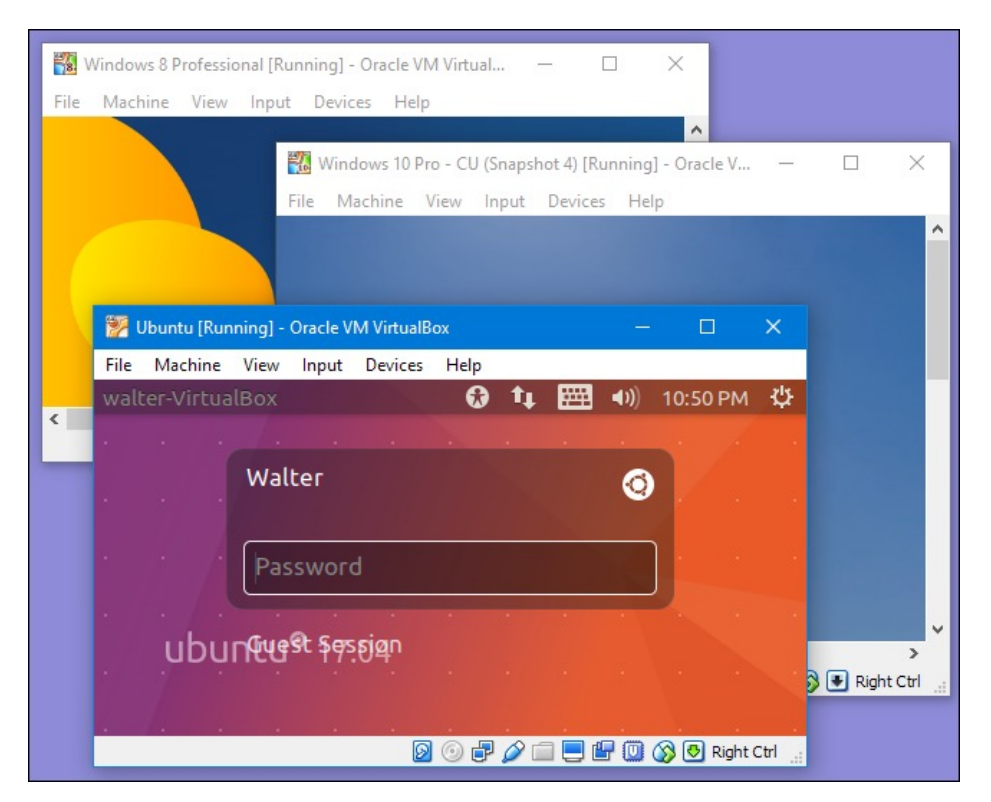

## Use cases for data scientist

- Certain software only run on particular operating system
- Example
- You are using Mac and need to use PowerBI Desktop

Cloud services are virtualized computation power

## Flexible Cloud Computing built on top of virtualization

- Imagine a very powerful computer that comes with excellent hardware configuration (CPU, RAM, HD and etc.)
- Many virtual machines are running on top this very powerful hardware
- Each virtual machine is rented to different client/tenant.
- Each virtual machine is configured based on client's needs

### One Hardware Runs Many OS

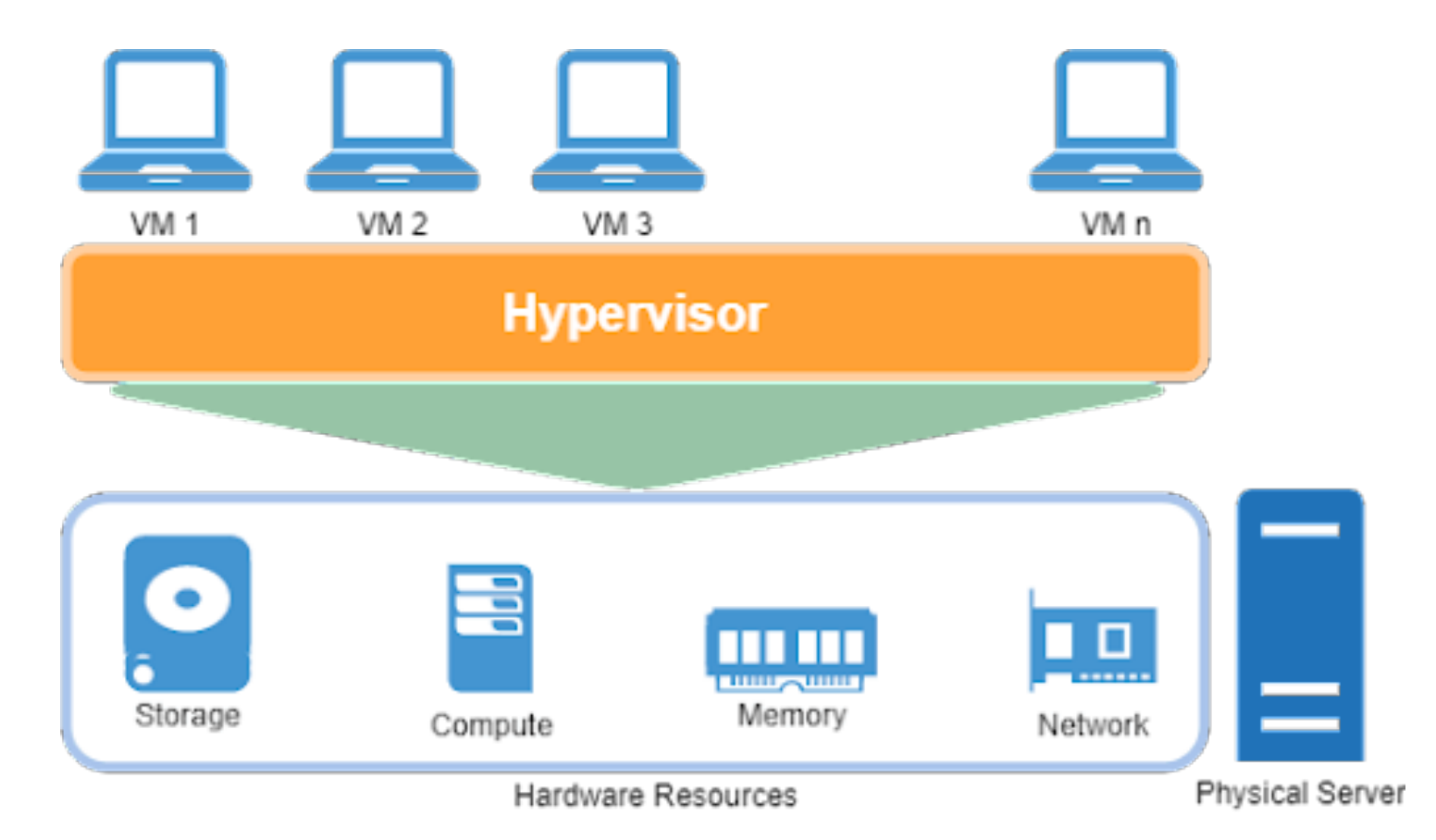

## What is happening underneath?

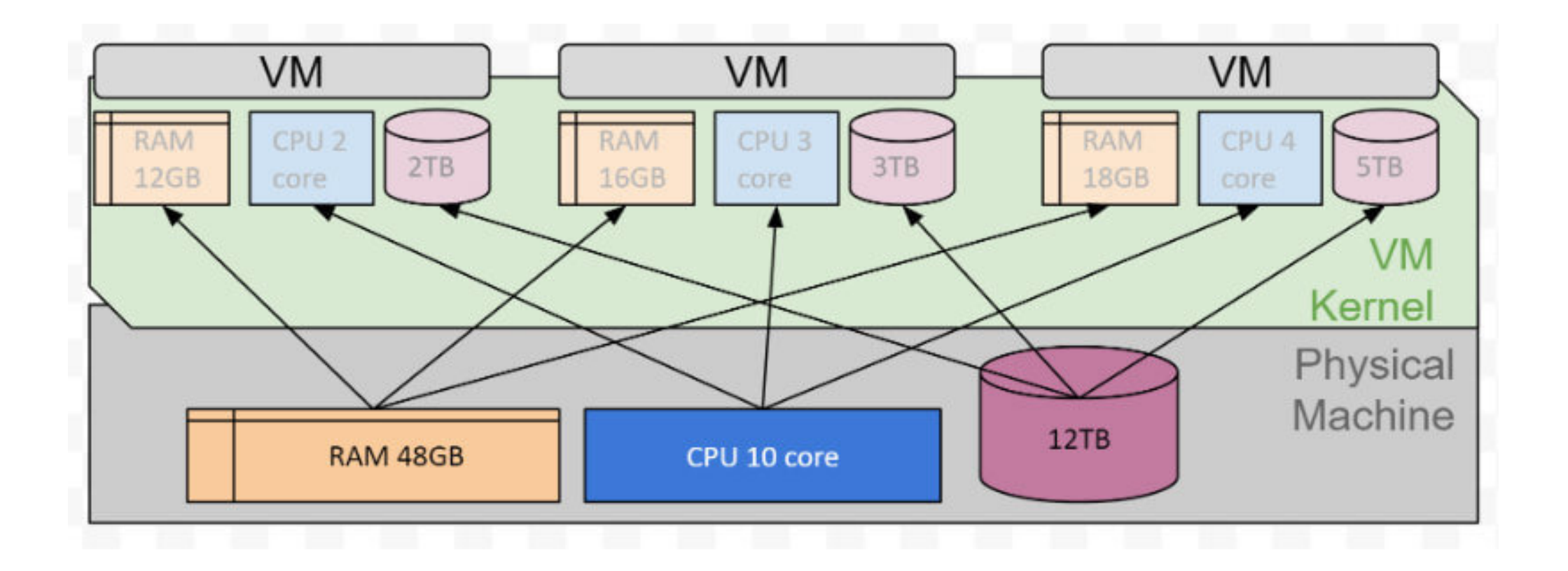

# AWS Cloud Server

In cloud, VM server is widely referred as Instance

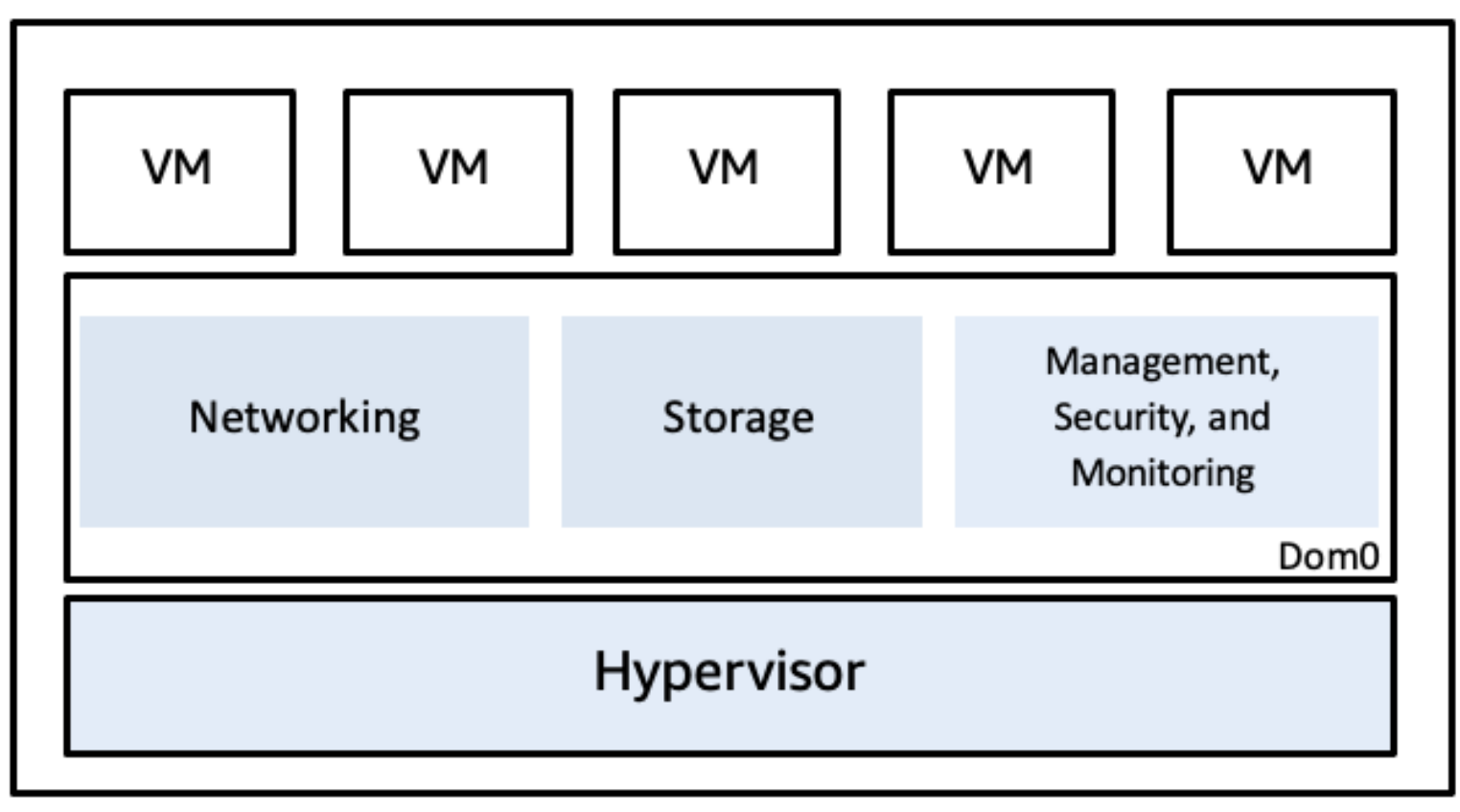

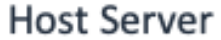

# Popular Hypervisor

- A hypervisor is a computer software, or hardware that creates and runs virtual machines.
- It's also known as Virtual Machine Monitor (VMM)
- Famous choices
- Parallels Desktop
- VMWare
- VirtualBox

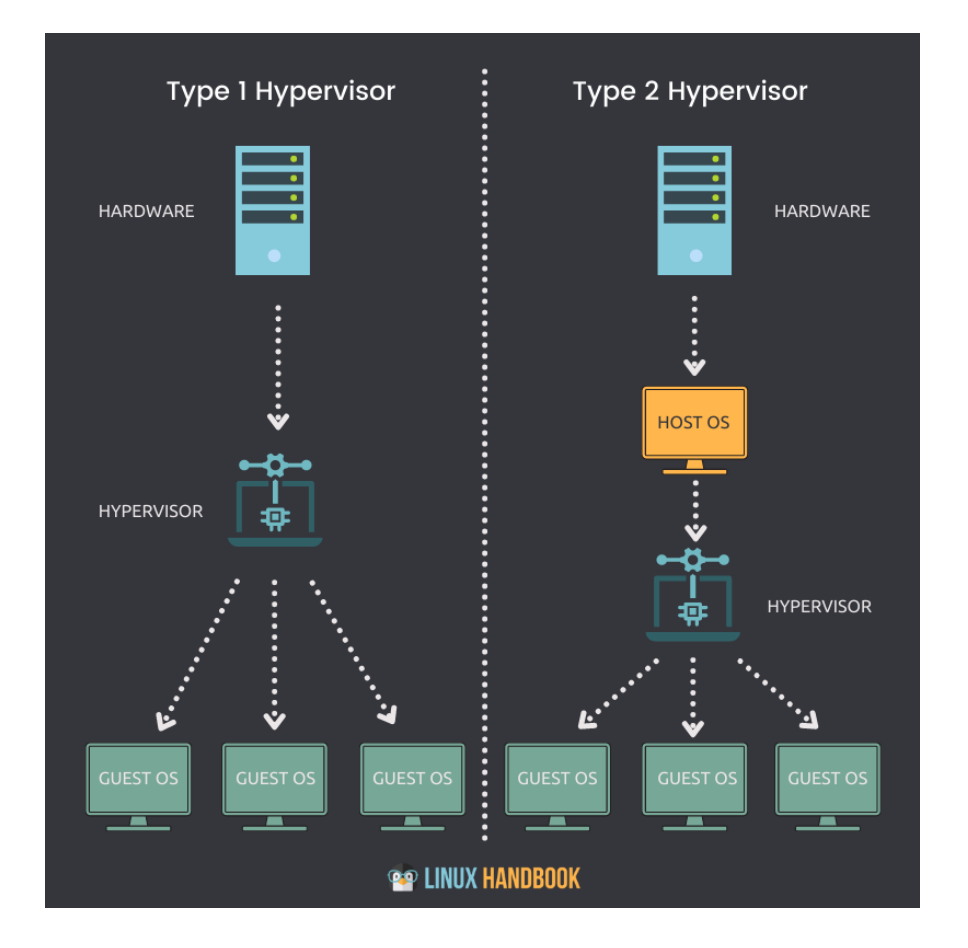

# Parallels Desktop

- For **Mac** only
- Supports both Apple M-series CPU and Intel CPU
- Paid by one-off purchase or paid by yearly subscription
- One month FREE trial
- Ready to download OS images
- Super easy to install Windows 11 to run on top of Mac

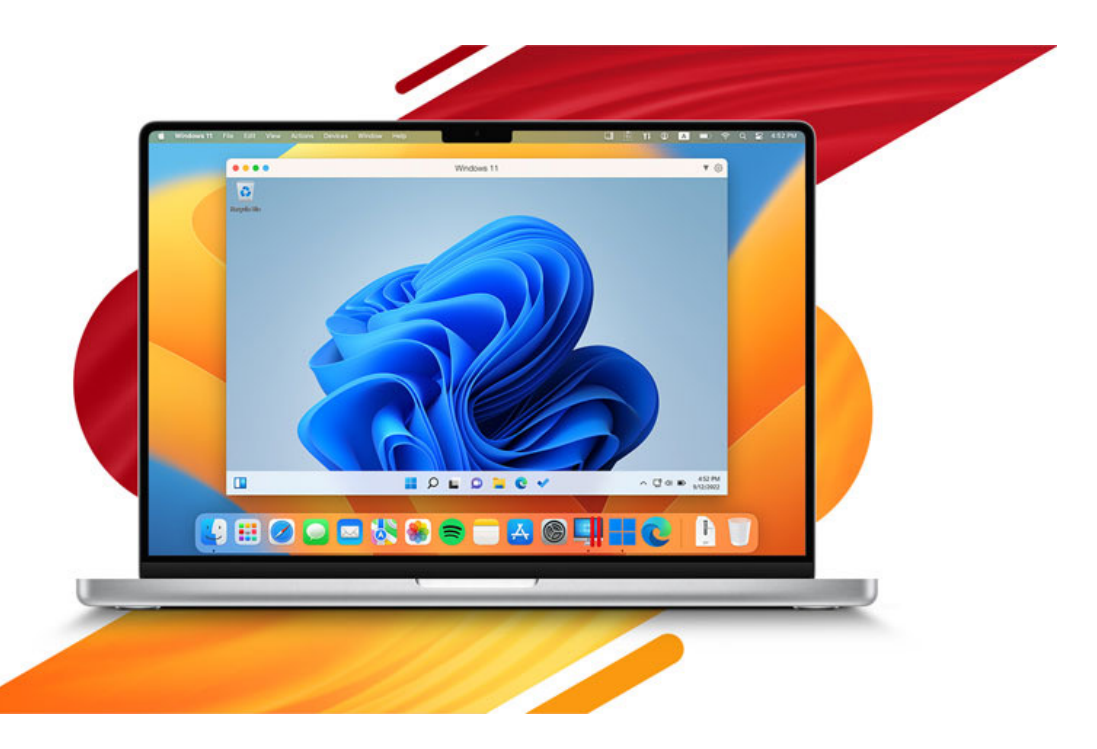

## If you are using Mac with M-Series (M1/M2, aka Apple Silicon) Parallels Desktop is the best choice

## VMWare Workstation

- For Windows <del>■ Windows</del>
- Latest version 17
- Paid version VMWare Workstation Pro
- Free version VMWare Workstation Player

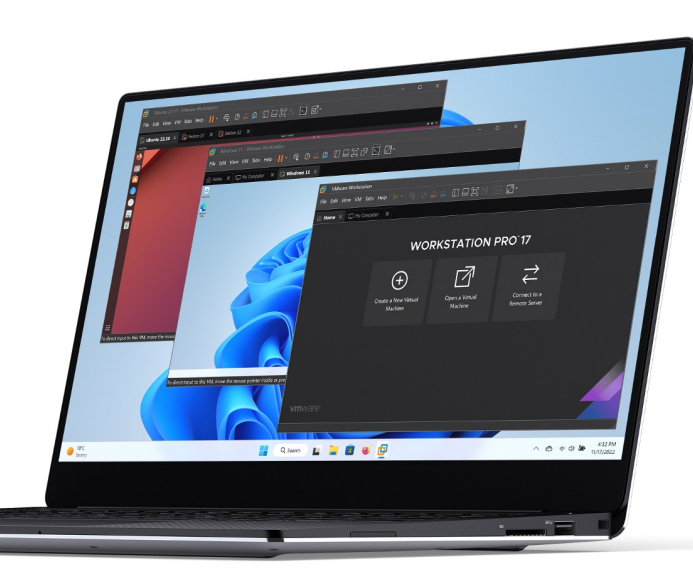

**VMWARE WORKSTATION PRO™ VMWARE WORKSTATION PLAYER™** 

## VMWare Fusion

- For Mac
- Latest version 13
- Paid version VMWare Fusion Pro
- Free version VMWare Fusion Player

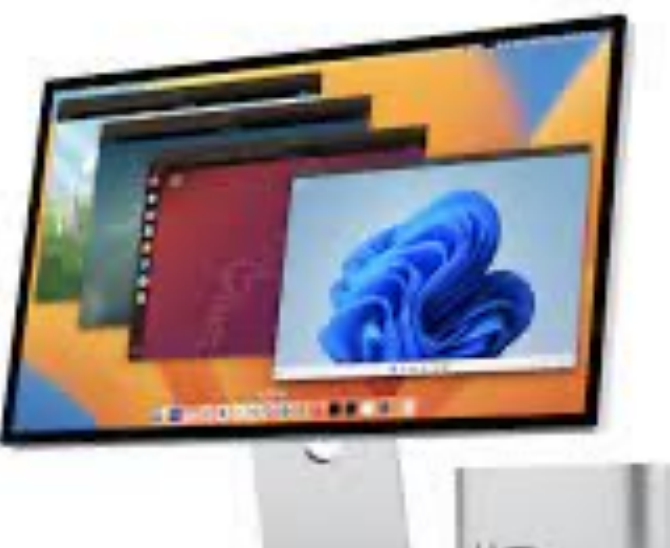

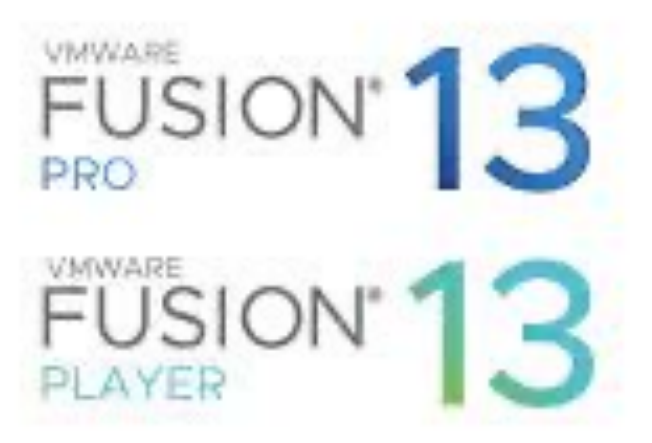

## VirtualBox

- For Windows and Mac (Intel CPU only)
- Latest version 7
- Free
- Ful virtualization features
- Harder to use

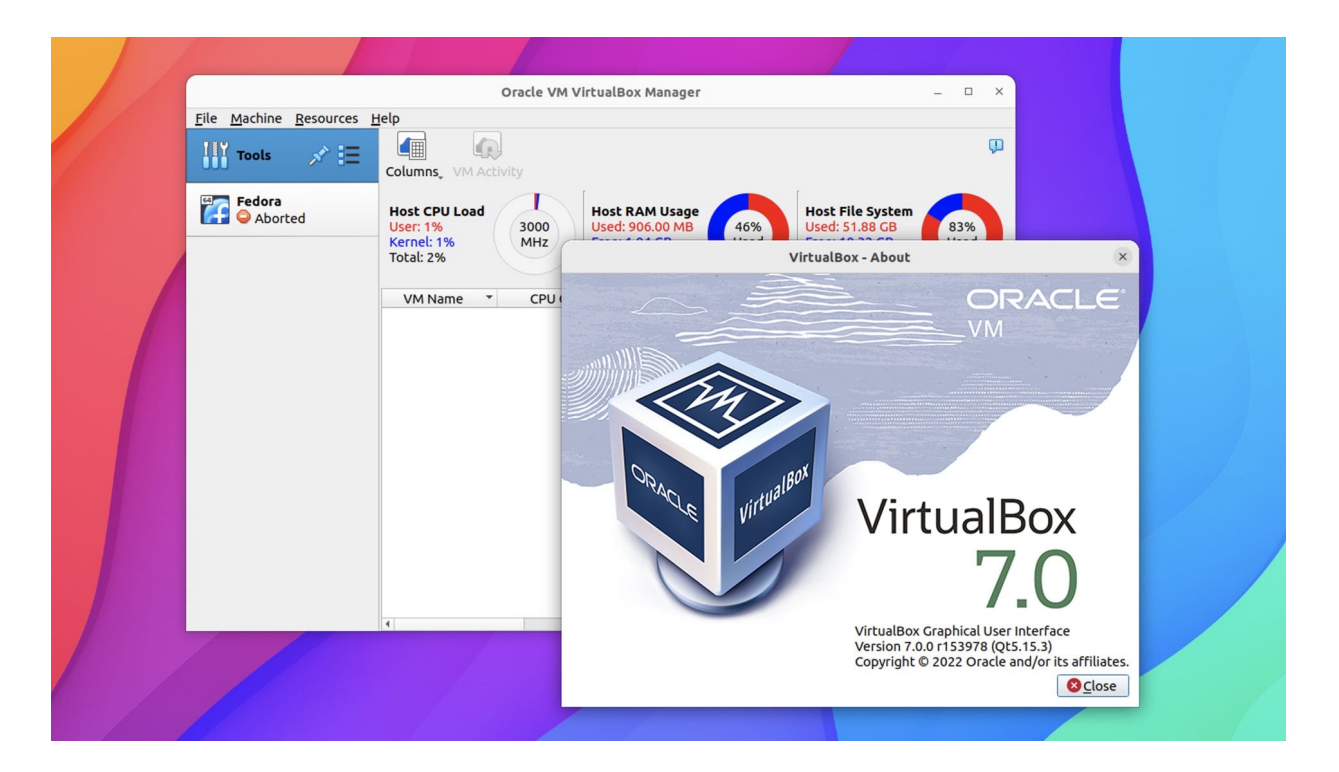

# OS disk images

- You need to download Operating System disk image file
- A disk image file is special computer file that contains operating system folders, sub-folders and file for installation
- Before we have disk image file, we had to burn CD/DVD for OS installation
- Images can be downloaded for free and used to install **Guest Operating System** on your host computer

# Popular OS Images

- **Windows 11** (Licensing required. Can install for trial.)
- **Ubuntu Linux** (Free. Popular for testing, dev and production)
- Kali Linux (Free. Popular for ethical hacking and penetration testing)

Different images for different CPU Intel CPU vs. ARM CPU (e.g. Apple M-series) Make sure you download the right images

# Windows image do

### Windows 11 for Intel CPU

https://www.microsoft.com/en-in/software-do

#### Download Windows 11 Disk Image (ISO)

This option is for users who want to create a bootable installation media (USB flash drive, DVD create a virtual machine (ISO file) to install Windows 11. This download is a multi-edition ISO tl your product key to unlock the correct edition.

v

Select Download

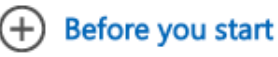

**Download** 

# [Windows image d](https://www.microsoft.com/en-us/software-download/windowsinsiderpreviewARM64)o

- Windows 11 for ARM CPU (e.g. Apple
- Become Windows Insider (free)
- Go to Windows Insider Preview Downloads
- https://www.microsoft.com/en-us/softwaredownload/windowsinsiderpreviewARM64
- A bit complicated. Not for beginner.
- Easier approach
- Use Parallels Desktop to download windows images

# Ubuntu image download

- **Desktop** version vs. **Server** version
- Desktop version is graphical UI based. For personal use.
- Server version is command based. For production server use.
- https://ubuntu.com/download/desktop

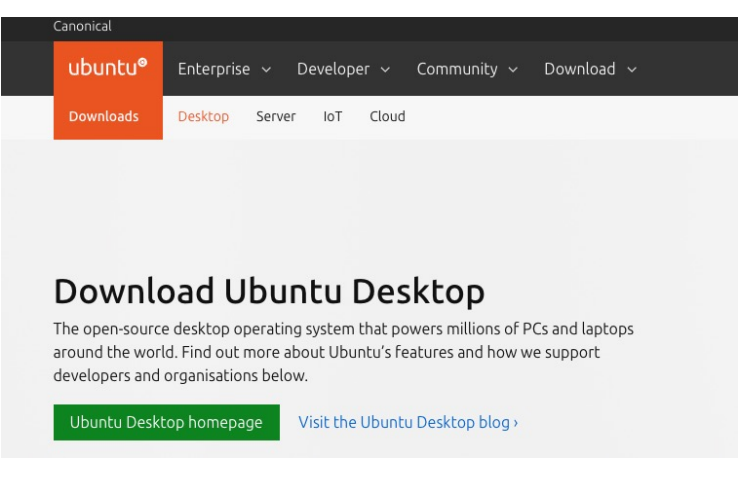

# Kali image downloa

### https://www.kali.org/get-kali/#kali-platfo

### Choose your Kali

LIGHT O DARK **Installer Images** √ Direct access to hardware √ Customized Kali kernel  $\checkmark$  No overhead Single or multiple boot Kali, giving you complete VMware & VirtualBox pre-bu control over the hardware access (perfect for in-built Kali install without altering Wi-Fi and GPU), enabling the best performance. features such as snapshots. spin-up also available.

**A** Recommended

**P** Recom

Vi

## What is container?

Containerization is a software deployment process that bundles an application's code with all the files and libraries it needs to run on any infrastructure.

- Too difficult to understand? No problem. Let's talk about its benefit and you will love it.
- Just remember, the ultimate goal of these virtualization technologies is to **get software to run effortlessly**.

### Container is light-weight **No** hypervisors and guest OS are needed

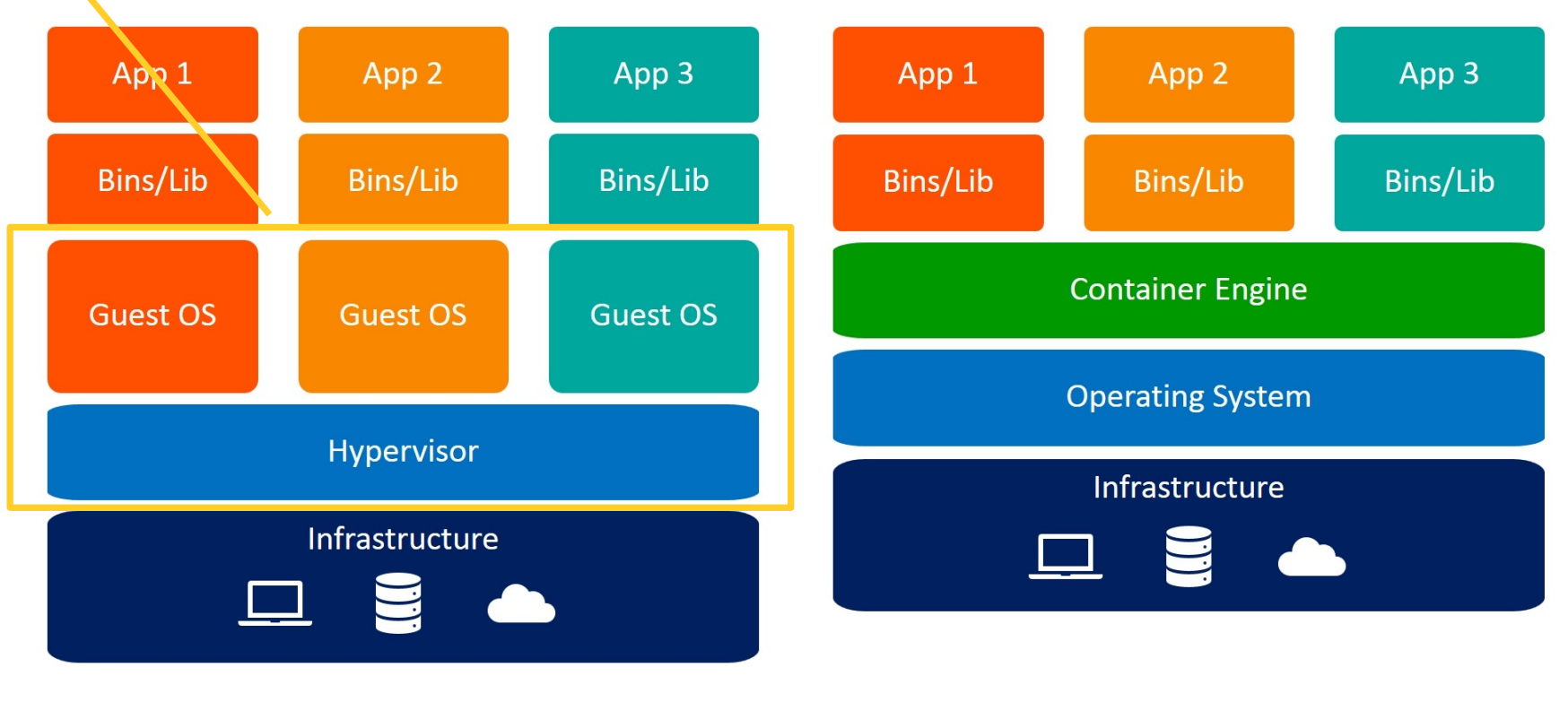

**Virtual Machines** 

mage/nation>

Containers

28

### With container, software **dependency** is not a pain

### These sound familiar to you?

- You download a software. When you try to run it, it says you also need to download/install another software before it can work (one software **depends** on another)
- You download some Python codes for your projects, when you try to run the codes, it says some libraries are missing (your python codes **depend** on these libraries.

## Software dependency is very challenging !!!

## Container - Use cases for data scientist

- Easily setting up data science development environment just by a few command (copy and paste)
- You can easily have different versions of software environment (server or libraries) running at the same computer at the same time

# Most used container e<sup>sti</sup>ch docker

# Installing docker for \

- Docker Desktop for Windows
- https://docs.docker.com/desktop/insta

### Install Docker Desktop on Windows

This page contains the download URL, information about system requirements, and instru Desktop for Windows.

Docker Desktop for Windows

# Installing docker for I

- Docker Desktop on Mac
- https://docs.docker.com/desktop/insta

### Install Docker Desktop on Mac

This page contains download URLs, information about system requirements, a Desktop for Mac.

Docker Desktop for Mac with Intel chip

Docker Desktop for

It requires a little bit command line typing

### Command Line Interface for Windows PowerShell

#### Click Start and search "PowerShell"

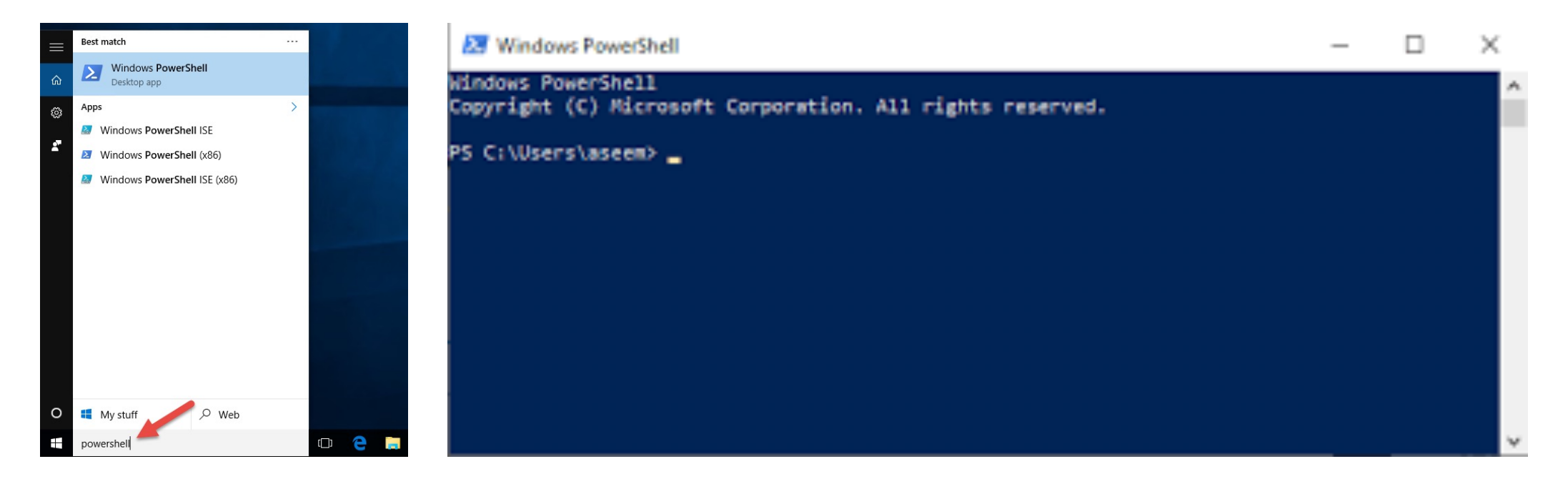

#### Command Line Interface for Mac

# Terminal

### Click Spotlight and search "Terminal"

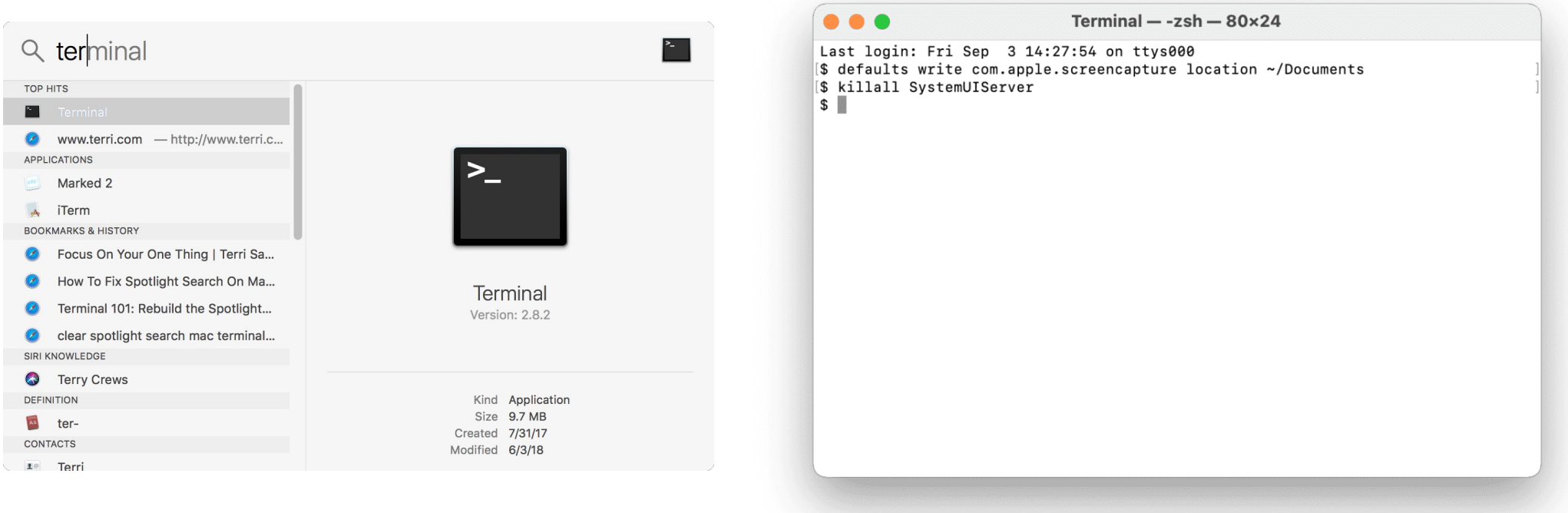

## Check your docker installation

Make sure you have started **Docker Desktop**, in the command line interface, type

**docker –v**

If the installation is correct, you should see the installed docker version. e.g.

**Docker version 20.10.20, build 9fdeb9c**

## Some Docker Commands

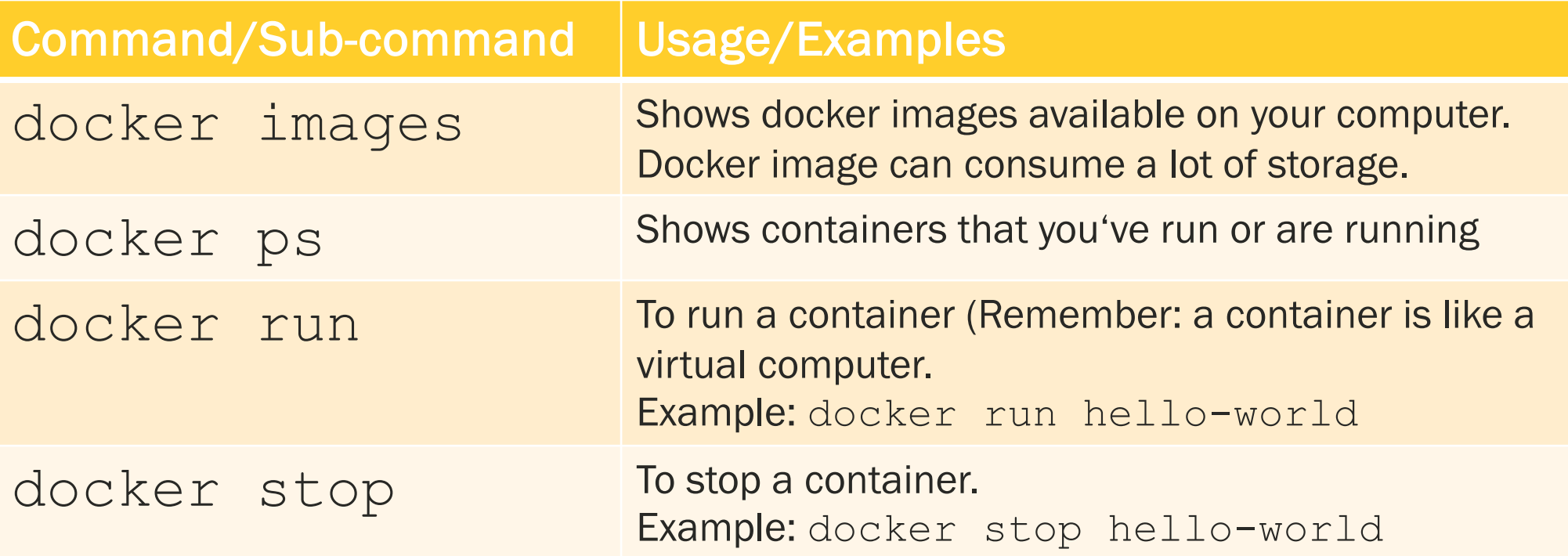

### Running a container

This example uses an existing container **images** named "hello world" to run a container

The "hello -world" images is automatically downloaded form docker repository to produce a replica and run

There are many docker images on the internet (repository)

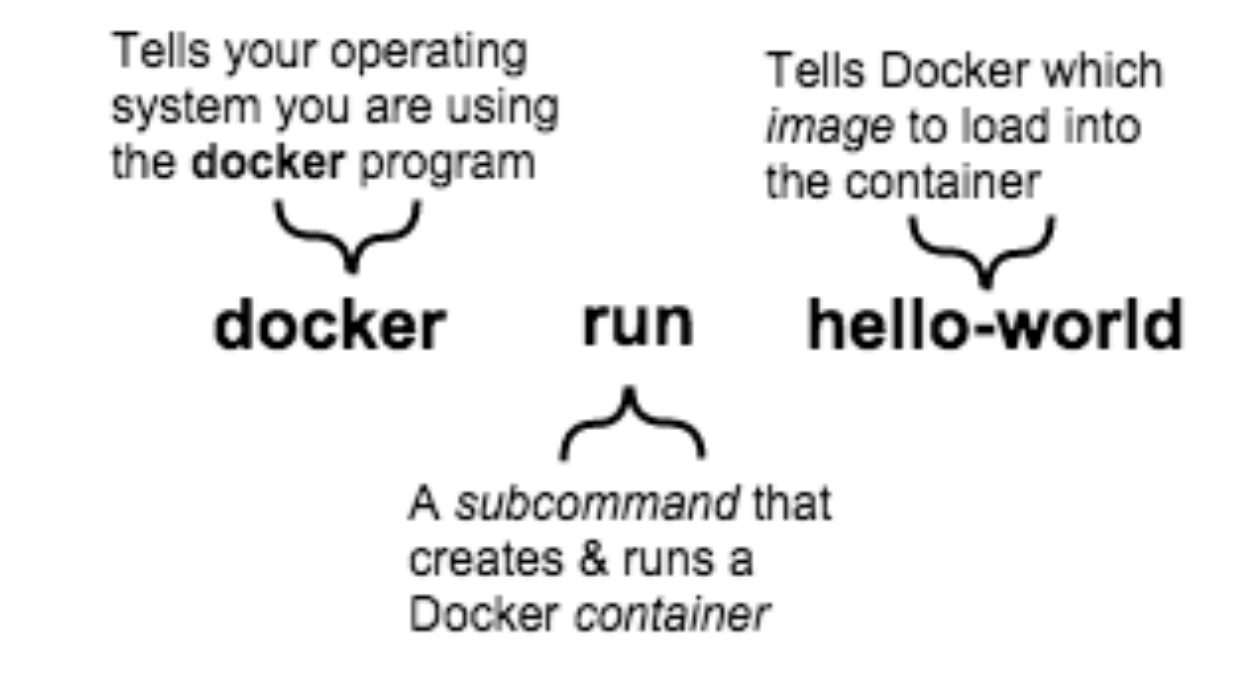

### Type in docker run hello-world

#### And you should see the following output

Hello from Docker! This message shows that your installation appears to be working correctly.

To generate this message, Docker took the following steps:

- 1. The Docker client contacted the Docker daemon.
- 2. The Docker daemon pulled the "hello-world" image from the Docker Hub. (arm64v8)
- 3. The Docker daemon created a new container from that image which runs the executable that produces the output you are currently reading.
- 4. The Docker daemon streamed that output to the Docker client, which sent it to your terminal.

To try something more ambitious, you can run an Ubuntu container with: \$ docker run -it ubuntu bash

Share images, automate workflows, and more with a free Docker ID: https://hub.docker.com/

For more examples and ideas, visit: https://docs.docker.com/get-started/

# Docker Eco-system

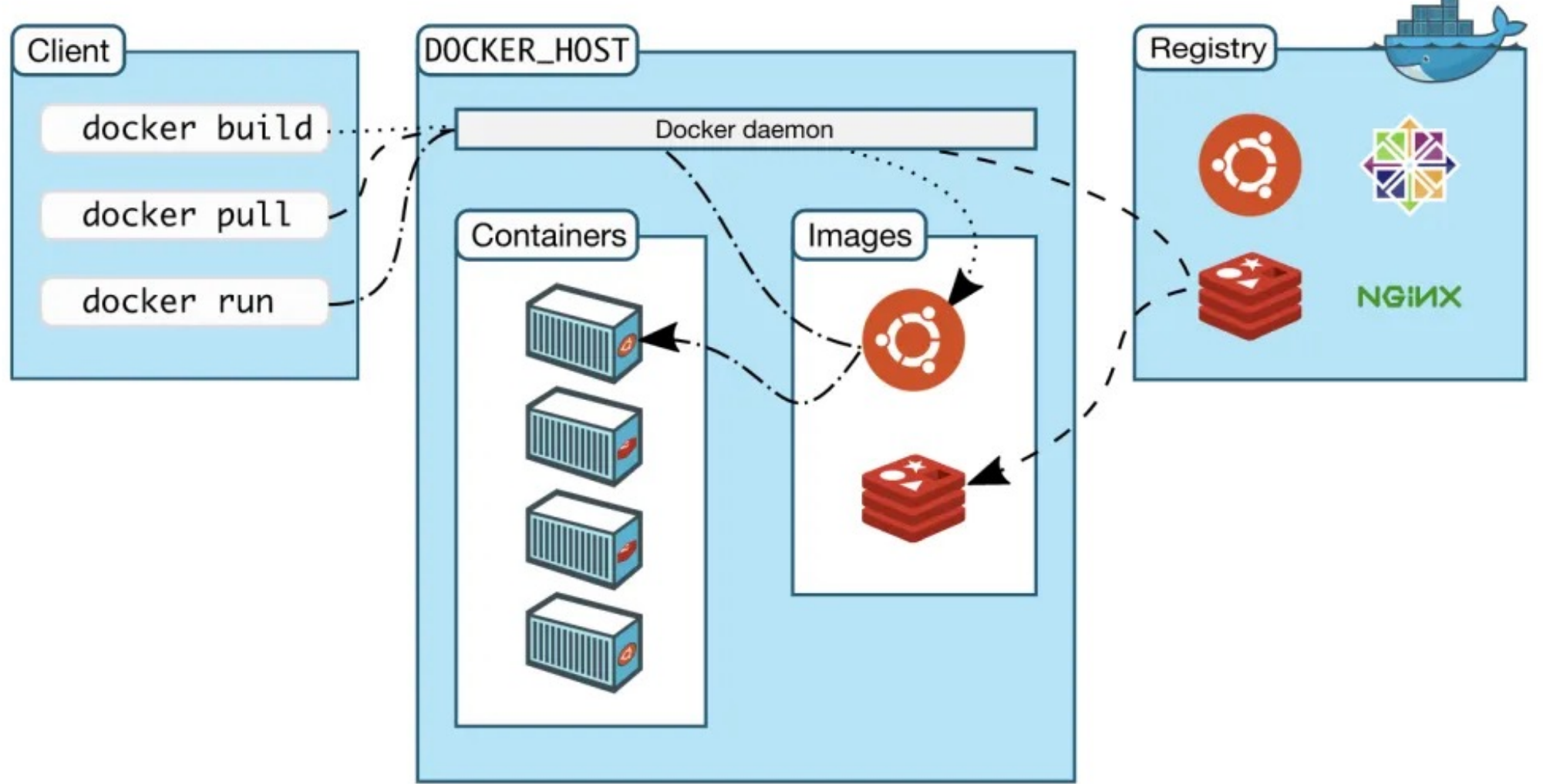

# Docker images

- A Docker image is a file used to execute code in a Docker container.
- Docker images act as a set of instructions to build a Docker container, like a template.

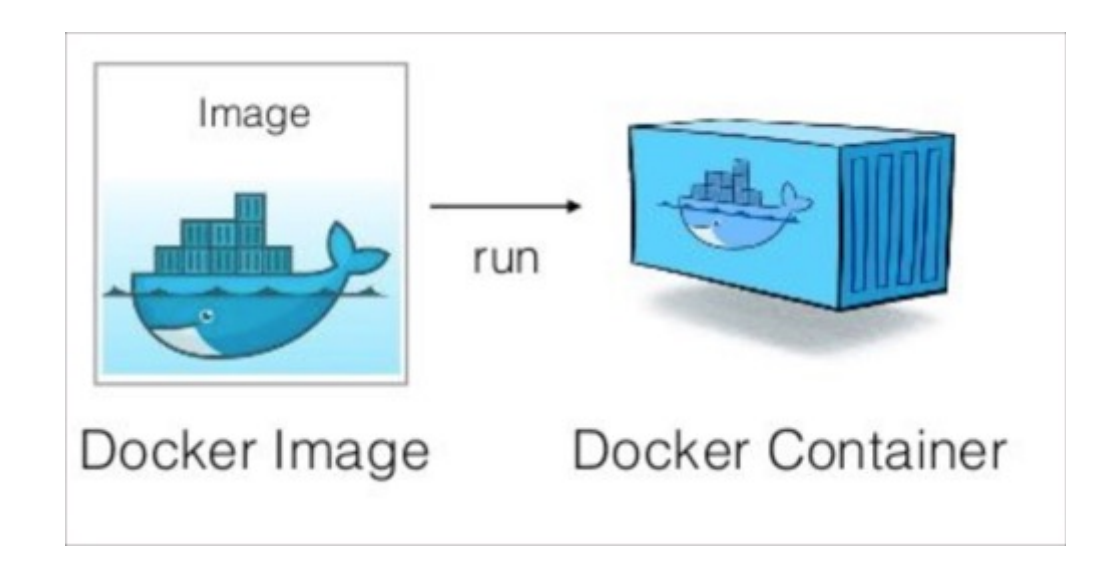

# Docker images repository

- $\blacksquare$  A Docker repository is where you can store 1 or more versions of a specific Docker image.
- You can download ready-touse docker images from public repository and run them for your development purpose.

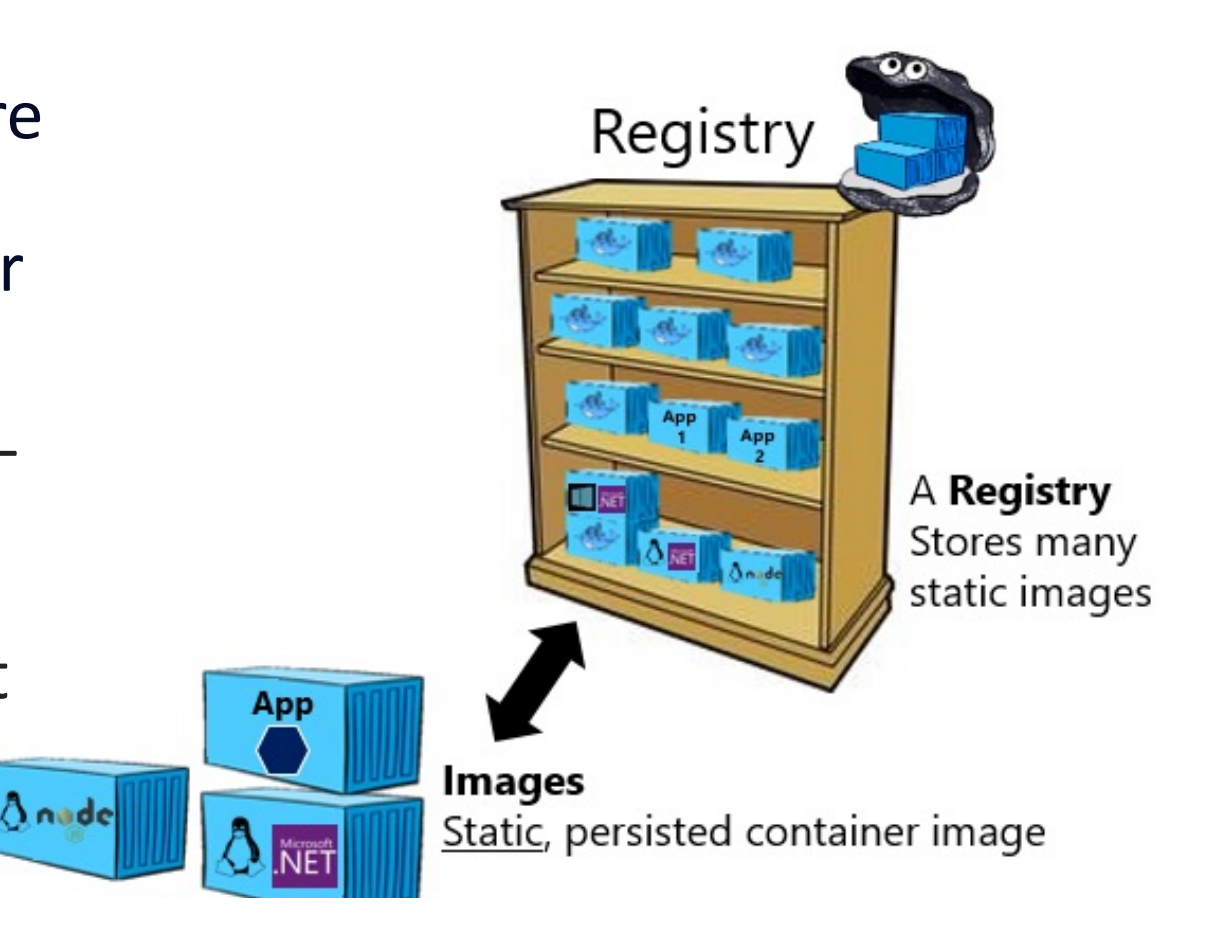

# Practical Works

Docker Stacks for Data Scientist

# Jupyter Docker Sta

https://jupyter-docker-stacks.readthedocs.io/en

### **Jupyter Docker Stacks**

Build, test and push Docker Images passing docs passing  $\bigcirc$  pre-commit.ci passed

Jupyter Docker Stacks are a set of ready-to-run Docker images containing interactive computing tools. You can use a stack image to do any of the t

- Start a personal Jupyter Server with the JupyterLab frontend (defau
- Run JupyterLab for a team using JupyterHub
- Start a personal Jupyter Server with the Jupyter Notebook frontend
- Write your own project Dockerfile

## Let's start a Jupyter Server

■ Type in the following command in your CLI windows

**docker run -p 10000:8888 jupyter/scipy-notebook**

- This command pulls the jupyter/scipy-notebook image from Docker Hub if it is not already present on the local host.
- It then starts a container running a Jupyter Server with the JupyterLab frontend and exposes the container's internal port **8888** to port **10000** of the host computer

# To visit your Jupyter Server

- In your preferred browser, open the page like below **http://<hostname>:10000/?token=<token>**
- **hostname** is the name of the computer running Docker
- **token** is the secret token printed in the CLI console
- For example:
- **http://localhost:10000/?token=XXXXXXXXX**

## The container remains intact

- To quit the container, in command line windows, press **CTRL+C**
- The container remains intact for restart after the Server exits.
- Meaning whatever you have done to the container don't persist.
- The files (e.g. Notebooks file that you create in the previous run) will all be gone after container restart.

## What if you need to keep files?

- You can map your host computer folder to the container
- So, when you add files or changes file, it actually saves the files to your host computer folder and therefore your updates (codes or data) persists
- Type in the following command

docker run -p 10000:8888 -v "\${PWD}":/home/jovyan/work jupyter/scipy-notebook

# Wide selections of

### ■ https://jupyter-dockerstacks.readthedocs.io/en/latest/using/

### **Selecting an Image**

- Core Stacks
- Image Relationships
- Community Stacks

Using one of the Jupyter Docker Stacks requires two choices:

- 1. Which Docker image you wish to use
- 2. How you wish to start Docker containers from that image

This section provides details about the first.